# ■ IntesisBox® KNX Panasonic VRF Air Conditioning

User Manual

Issue Date: 06/2019

r1 0 EN

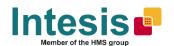

# © Intesis Software S.L.U. All Rights Reserved.

Information in this document is subject to change without notice. The software described in this document is furnished under a license agreement or nondisclosure agreement. The software may be used only in accordance with the terms of those agreements. No part of this publication may be reproduced, stored in a retrieval system or transmitted in any form or any means electronic or mechanical, including photocopying and recording for any purpose other than the purchaser's personal use without the written permission of Intesis Software S.L.U.

Intesis Software S.L.U. Milà i Fontanals, 1 bis 08700 Igualada Spain

#### **TRADEMARKS**

All trademarks and tradenames used in this document are acknowledged to be the copyright of their respective holders.

Gateway for the integration of Panasonic VRF systems into KNX home automation systems.

Order code:

IBKNXPAN016O000, 16 indoor units IBKNXPAN064O000, 64 indoor units

## **INDEX**

| 1 | Des  | scription                                                                  | 5  |
|---|------|----------------------------------------------------------------------------|----|
|   | 1.1  | Introduction                                                               | 5  |
|   | 1.2  | Functionality                                                              | 6  |
|   | 1.3  | Capacity of IntesisBox                                                     | 6  |
| 2 | KNX  | X System                                                                   | 7  |
|   | 2.1  | Description                                                                | 7  |
|   | 2.2  | Points definition                                                          | 7  |
| 3 | Con  | nnections                                                                  | 8  |
|   | 3.1  | Power device                                                               | 9  |
|   | 3.2  | Connect to Panasonic installation                                          | 9  |
|   | 3.3  | Connection to KNX                                                          | 9  |
|   | 3.4  | Connection to the configuration tool                                       | 9  |
| 4 | Set- | t-up process and troubleshooting                                           | 10 |
|   | 4.1  | Pre-requisites                                                             | 10 |
|   | 4.2  | IntesisBox MAPS. Configuration & monitoring tool for IntesisBox KNX series | 10 |
|   | 4.2  | 2.1 Introduction                                                           | 10 |
|   | 4.2  | 2.2 Connection                                                             | 10 |
|   | 4.2  | 2.3 Configuration tab                                                      | 11 |
|   | 4.2  | 2.4 KNX configuration                                                      | 11 |
|   | 4.2  | 2.5 Panasonic configuration                                                | 13 |
|   | 4.2  | 2.6 Signals                                                                | 16 |
|   | 4.2  | .2.7 Sending the configuration to IntesisBox                               | 16 |
|   | 4.2  | 2.8 Diagnostic                                                             | 17 |
|   | 4.2  | 2.9 Set-up procedure                                                       | 18 |
| 5 | Elec | ectrical & Mechanical Features                                             | 19 |
| 6 | Dim  | nensions                                                                   | 20 |
| 7 | AC ! | Unit Types compatibility                                                   | 21 |
| 8 | Erro | or codes for Indoor and Outdoor Units                                      | 22 |
| 9 | aaA  | pendix A – Communication Objects Table                                     | 26 |

## 1 Description

#### 1.1 Introduction

This document describes the integration of Panasonic VRF air conditioning systems into KNX home automation systems using gateway *IntesisBox KNX – Panasonic VRF*.

The aim of this integration is to monitor and control your Panasonic air conditioning system, from your KNX TP-1 installation. To do it so, IntesisBox performs as a one more KNX device, sending and receiving telegrams to group addresses in the KNX network.

IntesisBox makes available the Panasonic air conditioning system indoor units datapoints through independent KNX objects.

Up to 64 indoor units supported, depending on product version.

This document assumes that the user is familiar with KNX and Panasonic technologies and their technical terms.

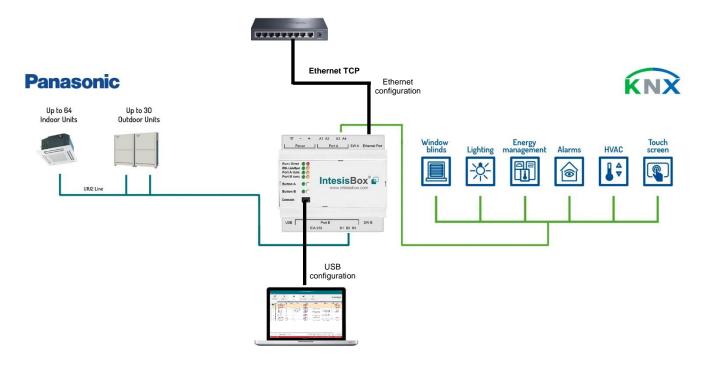

Integration of Panasonic VRF systems into KNX control systems

## 1.2 Functionality

IntesisBox® continuously monitors Panasonic VRF network for all configured signals and keeps the updated status of all of them in its memory. It triggers updates on configured group addresses to KNX network on value change.

Each indoor unit is offered as a set of KNX objects.

| Element                     | Object supported                                                          |  |  |  |  |  |
|-----------------------------|---------------------------------------------------------------------------|--|--|--|--|--|
| Outdoor Unit                | Status                                                                    |  |  |  |  |  |
| Indoor Unit                 | <ul><li>Status</li><li>Command</li><li>Communication<br/>status</li></ul> |  |  |  |  |  |
| General signals (all units) | Command                                                                   |  |  |  |  |  |

## 1.3 Capacity of IntesisBox

| Element                | Max. | Notes                                                            |
|------------------------|------|------------------------------------------------------------------|
| Number of indoor units | 64   | Number of indoor units that can be controlled through IntesisBox |

Its order code is:

- IBKNXPAN016O000: Model supporting up to 16 indoor units
- IBKNXPAN064O000: Model supporting up to 64 indoor units

## 2 KNX System

In this section, a common description for all IntesisBox KNX series gateways is given, from the point of view of KNX system which is called from now on *internal system*. Connection with the Panasonic system is also called from now on *external system*.

#### 2.1 Description

IntesisBox KNX connects directly to the KNX TP-1 bus and performs as one more device into the KNX system, with the same configuration and operational characteristics as other KNX devices.

Internally, the circuit part connected to the KNX bus is opto-isolated from the rest of the electronics.

IntesisBox KNX receives, manages and sends all the telegrams related to its configuration to the KNX bus.

On receiving WRITE telegrams of KNX group addresses associated to communication objects, the corresponding messages are sent to the external system (Panasonic installation).

When a change in a signal of the external system is detected, a WRITE telegram is sent to the KNX bus (addressed with the group address associated to the corresponding group object), to maintain both systems synchronized in every moment.

The status of the KNX bus is checked continuously and, if a bus drop-down is detected, for example due to failure in the bus power supply, after the KNX bus is restored again, IntesisBox will send READ telegrams to group addresses of all communication objects marked with flag 'Ri'. The behavior of each individual point into IntesisBox is determined by the flags configured for the communication object. See details below.

#### 2.2 Points definition

Every group object in configuration has following KNX properties:

| Property            | Description                                                                                                    |  |  |  |  |  |
|---------------------|----------------------------------------------------------------------------------------------------|--|--|--|--|--|
| Description         | Descriptive information about the communication object or signal.                                                                                                    |  |  |  |  |  |
| Object function     | Information on range of values for the group object.                                                                                                    |  |  |  |  |  |
| DPT                 | Datapoint type. It is the KNX data type used to encode the signal's value. It will depend on the type of signal associated in the external system in every case.                                            |  |  |  |  |  |
| Group               | It is the KNX group to which the point is associated. It is also the group to which the read (R), write (W), transmit (T), update (U) and read on init (Ri) flags are applied. It is the sending group.     |  |  |  |  |  |
| Listening addresses | They are the addresses that can write on the group object, a part of the main group address.                                                                                                    |  |  |  |  |  |
| R                   | Read. If this flag is activated, READ telegrams of this group address will be accepted.                                                                                                    |  |  |  |  |  |
| Ri                  | Read on Init. If this flag is activated, the object will trigger corresponding READ request (on associated group address) on initialization.                                                                |  |  |  |  |  |
| W                   | Write. If this flag is activated, WRITE telegrams on this group object will be accepted.                                                                                                    |  |  |  |  |  |
| Т                   | Transmit. If this flag is activated, when the group object value changes, due to a change in the external system, a WRITE telegram of the associated group address will be sent to the KNX bus.             |  |  |  |  |  |
| U                   | Update. If this flag is activated, UPDATE telegrams (response to READ telegrams) on this group object will be accepted.                                                                                     |  |  |  |  |  |
| Active              | If activated, the point will be active in IntesisBox, if not, the behavior will be as if the point is not defined. This allows deactivating points without the need of delete them for possible future use. |  |  |  |  |  |

These properties are common for all IntesisBox KNX series gateways. Although each integration may have specific properties according to the type of signals of the external system.

See list of communication objects in 9 APPENDIX A - COMMUNICATION OBJECTS TABLE.

#### 3 Connections

Find below information regarding the IntesisBox connections available.

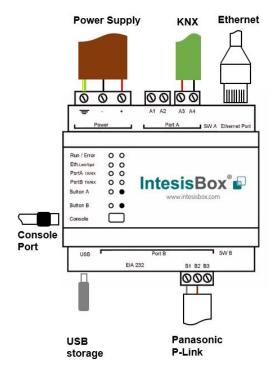

#### **Power Supply**

Must use NEC Class 2 or Limited Power Source (LPS) and SELV rated power supply.

#### If using DC power supply:

Respect polarity applied of terminals (+) and (-). Be sure the voltage applied is within the range admitted (check table below). The power supply can be connected to earth but only through the negative terminal, never through the positive terminal.

#### If using AC power supply:

Make sure the voltage applied is of the value admitted (24 Vac). Do not connect any of the terminals of the AC power supply to earth, and make sure the same power supply is not supplying any other device.

#### Ethernet

Connect the cable coming from the IP network to the connector ETH of the gateway. Use an Ethernet CAT5 cable. If communicating through the LAN of the building, contact the network administrator and make sure traffic on the port used is allowed through all the LAN path (check the gateway user manual for more information). Default IP is 192.168.100.246. DHCP is enabled by default.

#### PortA / KNX

Connect the KNX TP1 bus to connectors A3 (+) and A4 (-) of gateway's PortA. Respect the polarity.

#### PortB / Panasonic VRF

Connect the P-Link terminals of Panasonic Outdoor Unit to the connectors B1 and B2 of gateway's PortB. There is no polarity to be respected.

#### Console Port

Connect a mini-type B USB cable from your computer to the gateway to allow communication between the Configuration Software and the gateway. Remember that Ethernet connection is also allowed. Check the user manual for more information.

#### **USB**

Connect a USB storage device (not a HDD) if required. Check the user manual for more information.

Ensure proper space for all connectors when mounted (see section 6 DIMENSIONS)

#### 3.1 Power device

The first step to perform is to power up the device. To do so, a power supply working with any of the voltage range allowed is needed. Once connected the ON led will turn on.

**WARNING!** To avoid earth loops that can damage the gateway, and/or any other equipment connected to it, we strongly recommend:

- The use of DC power supplies, floating or with the negative terminal connected to earth. **Never use a DC** power supply with the positive terminal connected to earth.
- The use of AC power supplies only if they are floating and not powering any other device.

#### 3.2 Connect to Panasonic installation

Use the Port B connector of the IntesisBox device to connect Panasonic VRF bus to the IntesisBox. Remember to follow all safety precautions indicated by Panasonic.

Connect the P-Link terminals of Panasonic Outdoor Unit to the connectors B1 and B2 of gateway's PortB. Bus is not sensitive to polarity.

#### 3.3 Connection to KNX

Connect the KNX TP1 bus to connectors A3 (+) and A4 (-) of gateway's PortA. Respect the polarity.

## 3.4 Connection to the configuration tool

This action allows the user to have access to configuration and monitoring of the device (more information can be found in the configuration tool User Manual). Two methods to connect to the PC can be used:

- Ethernet: Using the Ethernet port of IntesisBox.
- USB: Using the console port of IntesisBox, connect a USB cable from the console port to the PC.

## 4 Set-up process and troubleshooting

#### 4.1 Pre-requisites

It is necessary to have a KNX installation, device or interface operative and well connected to the corresponding KNX port of IntesisBox. It is also required to have a Panasonic VRF installation, with accessible P-LINK port for connection of IntesisBox.

Connectors, connection cables, PC to use the configuration tool and other auxiliary material, if needed, are not supplied by Intesis Software SLU for this standard integration.

Items supplied by Intesis Software for this integration are:

- IntesisBox gateway.
- Link to download the configuration tool.
- USB Console cable to communicate with IntesisBox.
- Product documentation.

#### 4.2 IntesisBox MAPS. Configuration & monitoring tool for IntesisBox KNX series

#### 4.2.1 Introduction

IntesisBox MAPS is a Windows® compatible software developed specifically to monitor and configure IntesisBox new generation gateways.

The installation procedure and main functions are explained in the *IntesisBox MAPS KNX User Manual*. This document can be downloaded from the link indicated in the installation sheet supplied with the IntesisBox device or in the product website at www.intesisbox.com.

In this section, only the specific case of Panasonic to KNX systems will be covered.

Please check the IntesisBox MAPS KNX User Manual for specific information about the different parameters and how to configure them.

#### 4.2.2 Connection

To configure the IntesisBox connection parameters press on the *Connection* button in the *menu bar*.

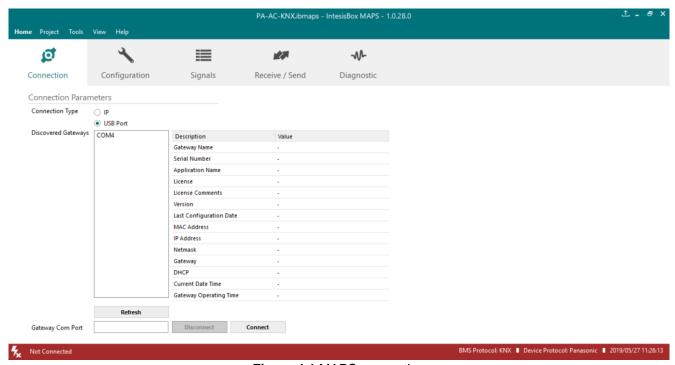

Figure 4.1 MAPS connection

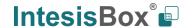

#### 4.2.3 Configuration tab

Select the *Configuration* tab to configure the connection parameters. Three subsets of information are shown in this window: General (Gateway general parameters), KNX (KNX interface configuration) and Panasonic (Panasonic interface parameters).

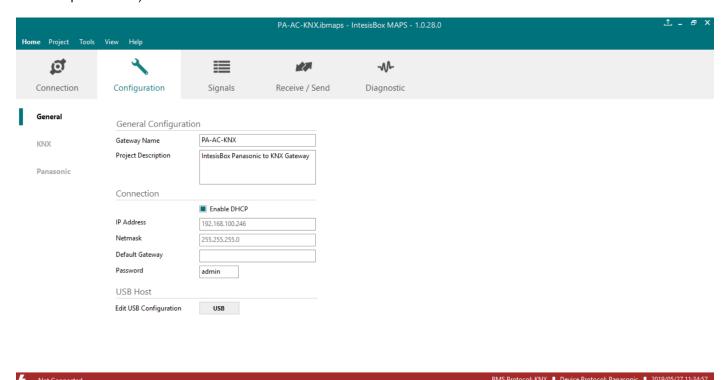

Figure 4.2 IntesisBox MAPS configuration tab

#### 4.2.4 KNX configuration

Set parameters of KNX interface of IntesisBox.

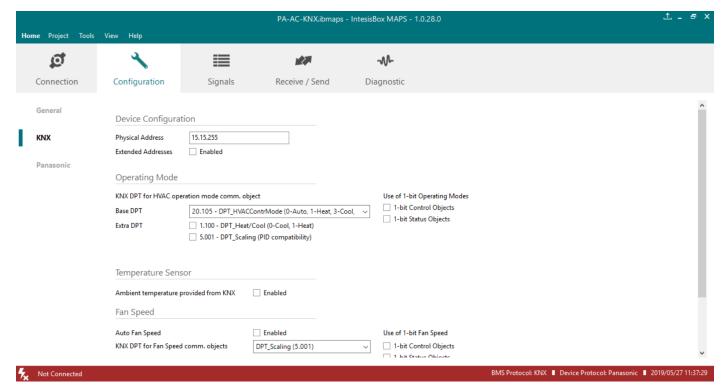

Figure 4.3 IntesisBox MAPS KNX configuration tab

- 1. Device configuration
  - 1.1. Physical Address. KNX physical address of the device in the network
  - 1.2. Extended Addresses. Enables usage of KNX Extended addresses (range from 16/0/0 to 32/7/255).
- 2. Operating Mode. Settings related to KNX interface for control and feedback of AC unit's operating mode.
  - **2.1. KNX DPT for HVAC operation mode comm object. Base DPT.** Base DPT to use for control/monitor the operating mode. Following DPT types are offered:
    - o DPT\_20.105. DPT\_HVACContrMode: 0-Auto, 1-Heat, 3-Cool, 9-Fan, 14-Dry
    - o DPT\_5.x (non-standarized): 0-Auto, 1-Heat, 2-Dry, 3-Fan, 4-Cool
    - Legacy DPT\_5.x (non-standarized): 0-Cool, 1-Heat, 2-Fan, 3-Dry, 4-Auto
  - **2.2. KNX DPT for HVAC operation mode comm object. Extra DPT.** Additional DPT to use for control/monitor the operating mode.
    - DPT\_1.100. DPT\_Heat/Cool: 0-Cool, 1-Heat.
    - DPT\_5.001. DPT\_Scaling: Enables objects "Control\_ Heat Mode & On" and "Control\_ Cool Mode & On". Their type is DPT\_Scaling (0...100%), and their ending is to be able to control parameters On/Off, Cool/Heat of indoor unit from a single percentage object. They are meant to provide compatibility with certain thermostats oriented to the operation of valves for Heating/Cooling. Whenever a value > 0% is received at each of these two objects, the corresponding operating mode and ON operation is sent to the indoor unit. Whenever both values are 0%, indoor unit is set to OFF
  - **2.3. Use of 1-bit Operating Modes. 1-bit Control Objects.** Enables a bit-type object for the control of each operating mode.
  - **2.4. Use of 1-bit Operating Modes. 1-bit Status Objects.** Enables a bit-type object for monitoring each operating mode.
- 3. Temperature Sensor.
  - **3.1. Ambient temperature provided from KNX.** Enables object Control\_ KNX ambient temperature.

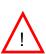

**NOTE:** Indoor unit does not accept, by itself, that an ambient temperature for control of operation of the indoor unit is provided. To allow regulation of indoor unit according to a temperature reference from KNX, what IntesisBox does is passing a different temperature setpoint to the indoor unit than the one required by the user. The passed setpoint is such that the difference 'Ambient temperature reported by Panasonic IU – AC setpoint' is equal to 'Ambient temperature reported by KNX – AC setpoint required by KNX', using the following formula:

"AC Setp. Temp" = "AC Ret. Temp" - ("KNX Amb. Temp." - "KNX Setp. Temp")

#### Where:

- AC Setp. Temp: AC indoor unit setpoint temperature
- AC Ret. Temp: AC indoor unit return temperature
- KNX Amb. Temp.: Ambient temperature provided from KNX
- KNX Setp. Temp: Setpoint temperature provided from KNX

Consequently, when using this feature (Ambient temp provided from KNX), setpoint at AC and setpoint in KNX will not necessarily be the same (consequently, the user will not be able to operate setpoint from AC System controllers as the remote controller).

- 4. Fan Speed. Settings related to KNX interface for control and feedback of AC unit's fan speed.
  - **4.1. Auto Fan Speed.** Configures availability of Auto Fan Speed control/monitoring objects. Necessary if your indoor unit has auto fan speed.

- **4.2. KNX DPT for Fan Speed comm objects. DPT\_5.001, DPT\_Scaling**. Control/monitoring of Fan Speed is performed by means of scaling (percentage) objects. Thresholds for control object and values for status object will vary according to number of fanspeeds of the unit.
- **4.3. KNX DPT for Fan Speed comm objects. DPT\_5.010, DPT\_Value\_1\_Ucount**. Control/monitoring of Fan Speed is performed by means of enumerated values.
- **4.4. Use of 1-bit Fan Speed. 1-bit Control Objects.** Enables a bit-type object for control of fan speed.
- 4.5. Use of 1-bit Fan Speed. 1-bit Status Objects. Enables a bit-type object for monitoring of each fan speed.
- 5. Vanes Position. Settings related to KNX interface for control and feedback of AC unit's vanes position.
  - 5.1. Auto&Swing Vanes. Configures availability of Auto and Swing control/monitoring objects.
  - **5.2. KNX DPT for Vane Position comm objects. DPT\_5.001, DPT\_Scaling**. Control/monitoring of Vanes Positions is performed by means of scaling (percentage) objects. Thresholds for control object and values for status object will vary according to number of vanes positions of the unit.
  - **5.3. KNX DPT for Vane Position comm objects. DPT\_5.010, DPT\_Value\_1\_Ucount**. Control/monitoring of Vanes Positions is performed by means of enumerated values.
  - **5.4. Use of 1-bit Fan Speed. 1-bit Control Objects.** Enables a bit-type object for control of Vanes Positions.
  - **5.5. Use of 1-bit Fan Speed. 1-bit Status Objects.** Enables a bit-type object for monitoring of each Vanes Position.

#### 4.2.5 Panasonic configuration

Set parameters for the connection with Panasonic installation.

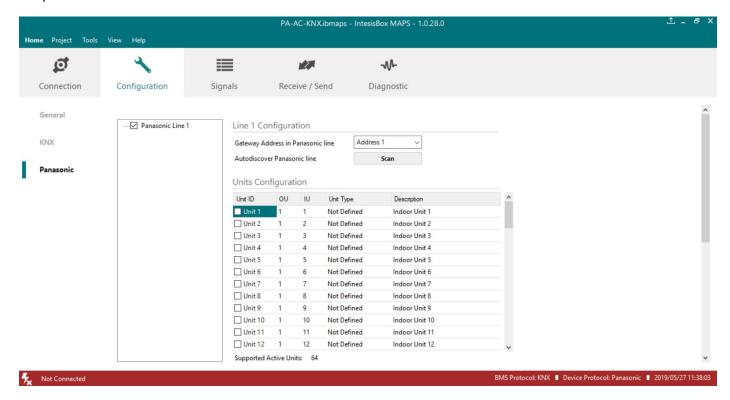

Figure 4.4 IntesisBox MAPS Panasonic configuration tab

#### Line configuration section:

Each line of Panasonic needs to be addressed by using the parameter "**Gateway Address in Panasonic line**". There are 2 addresses reserved for the gateway in the Panasonic bus: address 1 and address 2.

In Units Configuration section you need to enter, for each unit:

- **Unit ID**. If it's active (checkbox at Unit xx), ranging from 1 to 64 indoor units that will be integrated (maximum number of units will depend on IntesisBox model)
- OU address. Address 1...30 of Outdoor Unit in Panasonic line.
- IU address. Address 1...64 of Unit in Panasonic line.
- Unit type. Type will default to 'Not Defined'. When units have been detected after scan, it can be one of the following: TBD, GHP, PAC and VRF.
- Description. Descriptive name to ease identification of the unit (for example, 'living room floor 1 unit', etc.).

Additional to manual entry of each unit, autodiscover of present units in a P-Link installation is possible. To do so, click button **Scan**.

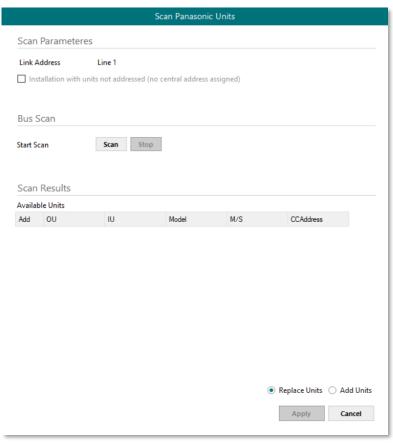

Figure 4.5 IntesisBox MAPS Scan Panasonic Units window

#### Scan parameters:

There are 2 different types of Scan to be applied. By default, the fastest one is defined since it is assumed that Panasonic units (indoor units and outdoor units) have been addressed. However, and only in case the units do not have an address assigned, the parameter "Installation with units not addressed (no central address assigned)" must be selected.

Please take into consideration that when the installation is not addressed, the scan process might take longer than the standard scan (up to 60 min). To decrease this time, it is highly recommended to reduce the OU range to be scanned as much as possible:

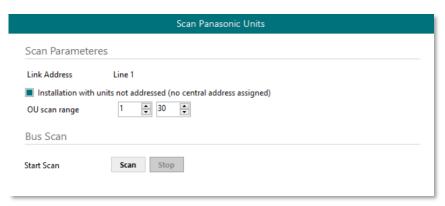

Figure 4.6 IntesisBox MAPS Long Scan Panasonic Units window

By pressing **Scan** button, connected Panasonic line will be scanned for available units. Error window will appear if there is a problem in the connection with P-Link bus (units not powered, bus not connected, ...).

A progress bar will appear during the scan, which will take up to a few minutes. After scan is completed, detected units will be shown.

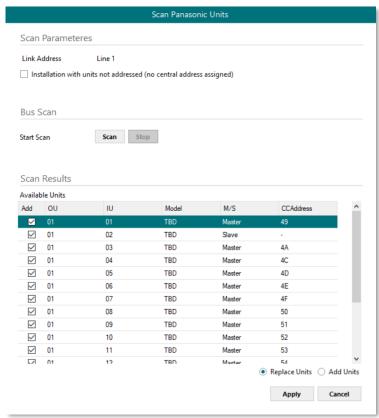

Figure 4.7 IntesisBox MAPS Scan Panasonic Units window with scan results

Select with its checkbox units to add (or replace) in installation, according to selection **Replace Units** / **Add Units**. After units to be integrated are selected, click button **Apply**, and changes will appear in previous **Units Configuration** window.

#### **Global Parameters:**

In this section it is possible to select the temperature units for monitoring of the temperature signals available in the gateways, Celsius (°C) or Fahrenheit (°F).

#### 4.2.6 Signals

All available KNX objects, its corresponding description and other main parameters are listed in the signals tab.

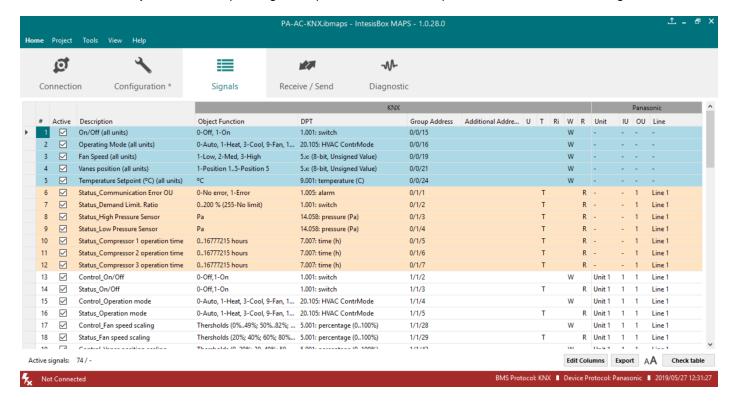

Figure 4.7 IntesisBox MAPS Signals tab

#### 4.2.7 Sending the configuration to IntesisBox

When the configuration is finished, follow the next steps.

- 1.- Save the project (Menu option *Project->Save*) on your hard disk (more information in IntesisBox MAPS User Manual).
- 2.- Go to tab 'Receive / Send' of MAPS, and in Send section, press Send button. IntesisBox will reboot automatically once the new configuration is loaded.

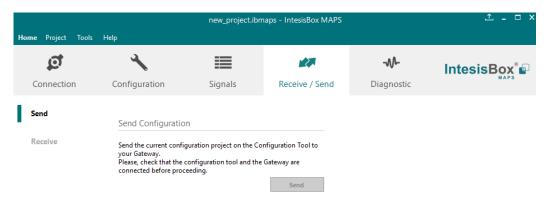

Figure 4.8 IntesisBox MAPS Receive/Send tab

After any configuration change, do not forget to send the configuration file to the IntesisBox using the Send button in the Receive / Send section.

#### 4.2.8 Diagnostic

To help integrators in the commissioning tasks and troubleshooting, the Configuration Tool offers some specific tools and viewers.

To start using the diagnostic tools, connection with the Gateway is required.

The Diagnostic section is composed by two main parts: Tools and Viewers.

#### Tools

Use the tools section to check the current hardware status of the box, log communications into compressed files to be sent to the support, change the Diagnostic panels' view or send commands to the gateway.

#### Viewers

To check the communication, viewer for the Internal and External protocols are available. It is also available a generic Console viewer for general information about communications and the gateway status and finally a Signals Viewer to simulate the BMS behavior or to check the current values in the system.

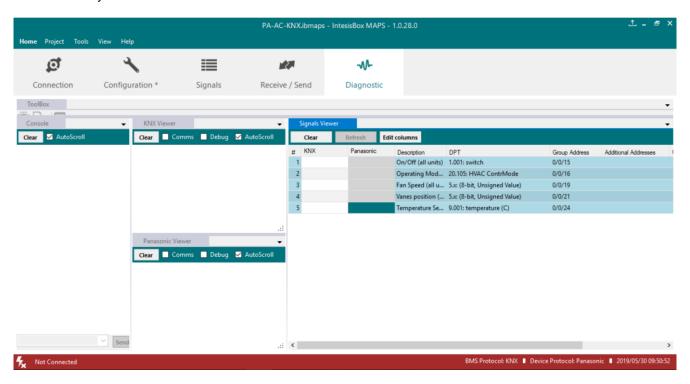

Figure 4.9 Diagnostic

More information about the Diagnostic section can be found in the Configuration Tool manual.

#### 4.2.9 Set-up procedure

- Install IntesisBox MAPS on your laptop, use the setup program supplied for this and follow the instructions given by the Installation wizard.
- 2. Install IntesisBox in the desired installation site. Installation can be on DIN rail or on a stable not vibrating surface (DIN rail mounted inside a metallic industrial cabinet connected to ground is recommended).

Connect the KNX communication cable coming from the KNX network to the port marked as Port A on IntesisBox (More details in 3 CONNECTIONS).

- 3. Connect the communication cable coming from the Panasonic VRF installation to the port marked as Port B of IntesisBox (More details in 3 CONNECTIONS).
- Power up IntesisBox. The supply voltage can be 9 to 36 Vdc or just 24 Vac. Take care of the polarity of the supply voltage applied.

**WARNING!** To avoid earth loops that can damage IntesisBox and/or any other equipment connected to it, we strongly recommend:

- The use of DC power supplies, floating or with the negative terminal connected to earth. Never use a DC power supply with the positive terminal connected to earth.
- The use of AC power supplies only if they are floating and not powering any other device.
- 5. If you want to connect using IP, connect the Ethernet cable from the laptop PC to the port marked as Ethernet of IntesisBox (More details in 3 CONNECTIONS).

If you want to connect using USB, connect the USB cable from the laptop PC to the port marked as Console of IntesisBox (More details in 3 CONNECTIONS).

- 6. Open IntesisBox MAPS, create a new project selecting a copy of the one named IBOX-KNX-PA.
- 7. Modify the configuration as desired, save it and download the configuration file to IntesisBox as explained in the IntesisBox MAPS user manual.
- 8. Visit the Diagnostic section and check that there is communication activity, some TX frames and some other RX frames. This means that the communication with the KNX installation and Panasonic installation is OK. In case there is no communication activity between IntesisBox and the KNX side and/or Panasonic units, check that those are operative: check communication cable used to connect all devices and any other communication parameter.

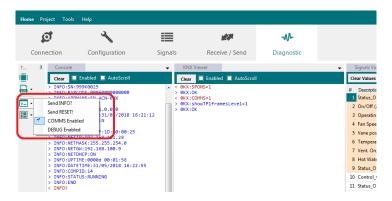

Figure 4.50 Enable COMMS

# 5 Electrical & Mechanical Features

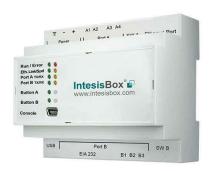

| Enclosure                                                                                             | Plastic, type PC (UL 94 V-0) Net dimensions (dxwxh): 90x88x56 mm Recommended space for installation (dxwxh): 130x100x100mm Color: Light Grey. RAL 7035                                                                                 |  |  |  |
|----------------------------------------------------------------------------------------------------|----------------------------------------------------------------------------------------------------|--|--|--|
| Mounting                                                                                              | Wall.<br>DIN rail EN60715 TH35.                                                                                                    |  |  |  |
| Terminal Wiring<br>(for power supply and<br>low-voltage signals)                                      | Per terminal: solid wires or stranded wires (twisted or with ferrule)  1 core: 0.5mm² 2.5mm² 2 cores: 0.5mm² 1.5mm² 3 cores: not permitted                                                                                             |  |  |  |
| Power                                                                                                 | 1 x Plug-in screw terminal block (3 poles)<br>9 to 36VDC +/-10%, Max.: 140mA.<br>24VAC +/-10% 50-60Hz, Max.: 127mA<br>Recommended: 24VDC                                                                                               |  |  |  |
| Ethernet 10/100 Mbps RJ45<br>2 x Ethernet LED: port link and activity                                 |                                                                                                    |  |  |  |
| Port A                                                                                                | x KNX TP-1 Plug-in screw terminal block orange (2 poles)     2500VDC isolation from other ports     KNX power consumption: 5mA     Voltage rating: 29VDC  1 x Plug-in screw terminal block green (2 poles)     Reserved for future use |  |  |  |
| Switch A<br>(SWA)                                                                                     | 1 x DIP-Switch for PORT A configuration: Reserved for future use                                                                                                    |  |  |  |
| PORT B                                                                                                | x Serial EIA232 (SUB-D9 male connector)     Reserved for future use     x Panasonic Plug-in screw terminal block (3 poles)     1500VDC isolation from other ports                                                                      |  |  |  |
| Switch B (SWB)  1 x DIP-Switch for PORT B configuration: Reserved for future use (leave OFF, default) |                                                                                                    |  |  |  |

| Battery                 | Size: Coin 20mm x 3.2mm<br>Capacity: 3V / 225mAh<br>Type: Manganese Dioxide Lithium                                                                       |  |  |  |  |  |  |
|-------------------------|----------------------------------------------------------------------------------------------------|--|--|--|--|--|--|
| Console Port            | Mini Type-B USB 2.0 compliant 1500VDC isolation                                                                                                    |  |  |  |  |  |  |
| USB port                | Type-A USB 2.0 compliant Only for USB flash storage device (USB pen drive) Power consumption limited to 150mA (HDD connection not allowed)                |  |  |  |  |  |  |
| Push Button             | Button A: Check the user manual<br>Button B: Check the user manual                                                                                        |  |  |  |  |  |  |
| Operation Temperature   | 0°C to +60°C                                                                                                    |  |  |  |  |  |  |
| Operational<br>Humidity | 5 to 95%, no condensation                                                                                                    |  |  |  |  |  |  |
| Protection              | IP20 (IEC60529)                                                                                                    |  |  |  |  |  |  |
| LED<br>Indicators       | 10 x Onboard LED indicators 2 x Run (Power)/Error 2 x Ethernet Link/Speed 2 x Port A TX/RX 2 x Port B TX/RX 1 x Button A indicator 1 x Button B indicator |  |  |  |  |  |  |
|                         | •                                                                                                    |  |  |  |  |  |  |

## 6 Dimensions

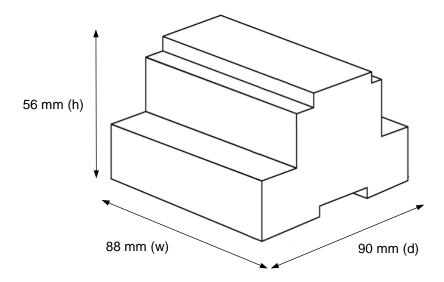

Recommended available space for its installation into a cabinet (wall or DIN rail mounting), with space enough for external connections

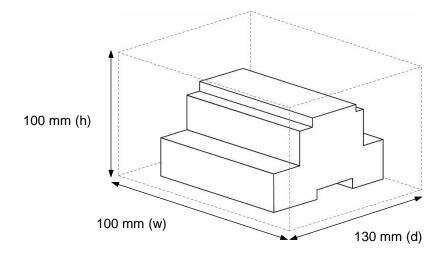

# 7 AC Unit Types compatibility

The gateway is compatible with Panasonic VRF units belonging to ECOi, ECOg and PACi series.

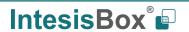

## 8 Error codes for Indoor and Outdoor Units

Below you can find a list of error codes from Panasonic air conditioning system.

| Error<br>Code | Error in<br>Control Panel | Error category       | Error Description                                                                                                    |  |  |
|---------------|---------------------------|----------------------|----------------------------------------------------------------------------------------------------|--|--|
| 0             | N/A                       | IntesisBox           | No active error                                                                                                    |  |  |
| 1             | A01                       |                      | GHP - Engine oil pressure fault                                                                                                    |  |  |
| 2             | A02                       |                      | GHP - Engine oil level fault                                                                                                    |  |  |
| 3             | A03                       |                      | GHP - Engine over speed                                                                                                    |  |  |
| 4             | A04                       |                      | GHP - Engine under speed                                                                                                    |  |  |
| 5             | A05                       |                      | GHP - Ignition power supply failure                                                                                                    |  |  |
| 6             | A06                       |                      | GHP - Engine start up failure                                                                                                    |  |  |
| 7             | A07                       |                      | GHP - Fuel gas valve failure                                                                                                    |  |  |
| 8             | A08                       |                      | GHP - Engine stalled                                                                                                    |  |  |
| 9             | A09                       |                      | GHP - Engine overload                                                                                                    |  |  |
| 10            | A10                       |                      | GHP - High exhaust gas temp                                                                                                    |  |  |
| 11            | A11                       |                      | GHP - Engine oil level failure                                                                                                    |  |  |
| 12            | A12                       |                      | GHP - Throttle actuator fault                                                                                                    |  |  |
| 13            | A13                       |                      | GHP - Fuel gas valve adjustment failure                                                                                                |  |  |
| 14            | A14                       | CUD Engino           | GHP - Engine oil pressure sensor fault                                                                                                 |  |  |
| 15            | A15                       | GHP Engine<br>Issues | GHP - Starter power output short circuit                                                                                               |  |  |
| 16            | A16                       | 155065               | GHP - Starter motor locked                                                                                                    |  |  |
| 17            | A17                       |                      | GHP - Starter current (CT) coil failed                                                                                                 |  |  |
| 19            | A19                       |                      | GHP - Wax Valve (3 Way) fault                                                                                                    |  |  |
| 20            | A20                       |                      | GHP - Cooling water temp high                                                                                                    |  |  |
| 21            | A21                       |                      | GHP - Cooling water level fault                                                                                                    |  |  |
| 22            | A22                       |                      | GHP - Cooling water pump fault                                                                                                    |  |  |
| 23            | A23                       |                      | GHP - Engine crank angle sensor failure                                                                                                |  |  |
| 24            | A24                       |                      | GHP - Engine cam angle sensor failure                                                                                                  |  |  |
| 25            | A25                       |                      | GHP - Clutch fault                                                                                                    |  |  |
| 26            | A26                       |                      | GHP - Misfire                                                                                                    |  |  |
| 27            | A27                       |                      | GHP - Catalyst temperature fault                                                                                                    |  |  |
| 28            | A28                       |                      | GHP - Generator fault                                                                                                    |  |  |
| 29            | A29                       |                      | GHP - Converter fault                                                                                                    |  |  |
| 30            | A30                       |                      | GHP - Fuel gas pressure low                                                                                                    |  |  |
| 33            | C01                       |                      | Duplicated setting of control address                                                                                                  |  |  |
| 34            | C02                       |                      | Central control number of units mis-matched                                                                                            |  |  |
| 35            | C03                       |                      | Incorrect wiring of central control                                                                                                    |  |  |
| 36            | C04                       |                      | Incorrect connection of central control                                                                                                |  |  |
| 37            | C05                       |                      | System Controller fault, error in transmitting comms signal, i/door or o/door unit not working, wiring fault                           |  |  |
| 38            | C06                       |                      | System Controller fault, error in receiving comms signal, i/door or o/door unit not working, wiring fault, CN1 not connected correctly |  |  |
| 44            | C12                       |                      | Batch alarm by local controller                                                                                                    |  |  |
| 48            | C16                       |                      | Transmission error from adaptor to unit                                                                                                |  |  |
| 49            | C17                       | Central              | Reception error to adaptor from unit                                                                                                   |  |  |
| 50            | C18                       | Controller           | Duplicate central address in adaptor                                                                                                   |  |  |
| 51            | C19                       | Issues               | Duplicate adaptor address                                                                                                    |  |  |
| 52            | C20                       |                      | Mix of PAC & GHP type units on adaptor                                                                                                 |  |  |
| 53            | C21                       |                      | Memory fault in adaptor                                                                                                    |  |  |
| 54            | C22                       |                      | Incorrect address setting in adaptor                                                                                                   |  |  |
| 55            | C23                       |                      | Host terminal software failure                                                                                                    |  |  |
| 56            | C24                       |                      | Host terminal hardware failure                                                                                                    |  |  |
| 57            | C25                       |                      | Host terminal processing failure                                                                                                    |  |  |
| 58            | C26                       |                      | Host terminal communication failure                                                                                                    |  |  |
| 60            | C28                       |                      | Reception error of S-DDC from host terminal                                                                                            |  |  |
| 61            | C29                       |                      | Initialization failure of S-DDC                                                                                                    |  |  |

| Error<br>Code | Error in<br>Control Panel | Error category         | Error Description                                                                                                    |  |  |  |
|---------------|---------------------------|------------------------|----------------------------------------------------------------------------------------------------|--|--|--|
| 63            | C31                       |                        | Configuration change detected by adaptor                                                                                                    |  |  |  |
| 65            | E01                       |                        | Remote control detecting error from indoor unit, Address not set/Auto                                                                                        |  |  |  |
|               |                           |                        | address failed. Check interconnecting wiring etc. Re-address system.                                                                                         |  |  |  |
| 66            | E02                       |                        | Remote detecting error from indoor unit,                                                                                                    |  |  |  |
| 67            | E03                       |                        | Indoor unit detecting error from remote,                                                                                                    |  |  |  |
| 68            | E04                       |                        | Indoor seeing error from outdoor. Qty of i/d units connected are less than qty set. Check; all i/d units are ON, reset turn off all units wait 5min power up |  |  |  |
| 69            | E05                       |                        | Indoor unit detecting error from outdoor unit, Error in sending comms signal                                                                                 |  |  |  |
| 70            | E06                       |                        | Outdoor unit detecting error from indoor unit, Error in receiving comms signal                                                                               |  |  |  |
| 71            | E07                       |                        | Outdoor unit detecting error from indoor unit, Error in sending comms signal                                                                                 |  |  |  |
| 72            | E08                       |                        | Incorrect setting indoor/controller, Indoor address duplicated                                                                                               |  |  |  |
| 73            | E09                       |                        | Incorrect setting indoor/controller, Remote address duplicated, or IR wireless controller not disabled                                                       |  |  |  |
| 74            | E10                       |                        | Indoor unit detecting error from 'option' plug, Error in sending comms signal                                                                                |  |  |  |
| 75            | E11                       | Addressing and         | Indoor unit detecting error from 'option' plug, Error in receiving comms signal                                                                              |  |  |  |
| 76            | E12                       | Communication Problems | auto addressing                                                                                                    |  |  |  |
| 77            | E13                       |                        | Indoor unit failed to send signal to remote controller                                                                                                    |  |  |  |
| 78            | E14                       |                        | Setting Failure, Duplication of master indoor units                                                                                                    |  |  |  |
| 79            | E15                       |                        | Auto addressing failed, Number of indoor units connected are less than number set                                                                            |  |  |  |
| 80            | E16                       |                        | Auto addressing failed, Number of indoor units connected are more than number set                                                                            |  |  |  |
| 81            | E17                       |                        | Group control wiring error, Main indoor unit not sending signal for sub indoor units                                                                         |  |  |  |
| 82            | E18                       |                        | Group control wiring error, Main indoor unit not receiving signal for sub indoor units                                                                       |  |  |  |
| 84            | E20                       |                        | Auto addressing failed, no indoor units connected                                                                                                    |  |  |  |
| 88            | E24                       |                        | Auto addressing failed, Error on sub outdoor unit                                                                                                    |  |  |  |
| 89            | E25                       |                        | Auto addressing failed, Error on outdoor unit address setting                                                                                                |  |  |  |
| 90            | E26                       |                        | Auto addressing failed, Quantity of main and sub outdoor units do not correspond to the number set on main outdoor unit P.C.B.                               |  |  |  |
| 93            | E29                       |                        | Auto addressing failed, sub outdoor unit not receiving comms for main outdoor unit                                                                           |  |  |  |
| 95            | E31                       |                        | Between units, Comms failure with MDC, does E31 remain after power is re-instated? If so replace PCB. & power PCB                                            |  |  |  |
| 97            | F01                       |                        | Indoor Heat Exch inlet temp sensor failure (E1)                                                                                                    |  |  |  |
| 98            | F02                       |                        | Indoor Heat Exch freeze temp sensor failure (E2)                                                                                                    |  |  |  |
| 99            | F03                       |                        | Indoor Heat Exch outlet temp sensor failure (E3)                                                                                                    |  |  |  |
| 100           | F04                       |                        | Outdoor Discharge temp sensor failure (TD) or (DISCH1)                                                                                                    |  |  |  |
| 101           | F05                       |                        | Outdoor Discharge temp sensor failure (DISCH2)                                                                                                    |  |  |  |
| 102           | F06                       |                        | Outdoor Heat Exch temp sensor failure (C1) or (EXG1)                                                                                                    |  |  |  |
| 103           | F07                       | _                      | Outdoor Heat Exch temp sensor failure (C2) or (EXL1)                                                                                                    |  |  |  |
| 104           | F08                       | Sensor Faults          | Outdoor Air temp sensor failure (TO)                                                                                                    |  |  |  |
| 106           | F10                       |                        | Indoor inlet temp sensor failure                                                                                                    |  |  |  |
| 107           | F11                       |                        | Indoor outlet temp sensor failure                                                                                                    |  |  |  |
| 108           | F12                       |                        | Outdoor Intake sensor failure (TS)                                                                                                    |  |  |  |
| 109           | F13                       |                        | GHP - Cooling water temperature sensor failure                                                                                                    |  |  |  |
| 112           | F16                       |                        | Outdoor High-pressure sensor failure                                                                                                    |  |  |  |
| 113           | F17                       |                        | GHP - Cooling water temperature sensor fault                                                                                                    |  |  |  |
| 114           | F18                       |                        | GHP - Exhaust gas temperature sensor fault                                                                                                    |  |  |  |

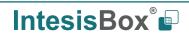

| Error<br>Code | Error in<br>Control Panel | Error category        | Error Description                                                                                                    |  |
|---------------|---------------------------|-----------------------|----------------------------------------------------------------------------------------------------|--|
| 116           | F20                       |                       | GHP Clutch coil temperature fault                                                                                              |  |
| 119           | F23                       |                       | Outdoor Heat Exch temp sensor failure (EXG2)                                                                                   |  |
| 120           | F24                       |                       | Outdoor Heat Exch temp sensor failure (EXL2)                                                                                   |  |
| 125           | F29                       |                       | Indoor EEPROM error                                                                                                    |  |
| 126           | F30                       |                       | Clock Function (RTC) fault                                                                                                    |  |
| 127           | F31                       |                       | Outdoor EEPROM error                                                                                                    |  |
| 129           | H01                       |                       | Compressor Fault, Over current (Comp1)                                                                                         |  |
| 130           | H02                       |                       | Compressor Fault, Locked rota current detected (Comp1)                                                                         |  |
| 131           | H03                       |                       | Compressor Fault, No current detected (Comp1)                                                                                  |  |
| 133           | H05                       |                       | Compressor Fault, No current detected (Comp1)  Compressor Fault, Discharge temp not detected (Comp1)                           |  |
| 134           | H06                       |                       | Compressor Fault, Low Pressure trip                                                                                            |  |
| 135           | H07                       |                       | Compressor Fault, Low oil level                                                                                                |  |
| 136           | H08                       |                       | Compressor Fault, Cil sensor Fault (Comp1)                                                                                     |  |
| 139           | H11                       |                       | Compressor Fault, Oir sensor Fault (Comp1)  Compressor Fault, Over current (Comp2)                                             |  |
|               |                           | 0                     | · ` ` ` ' '                                                                                                    |  |
| 140           | H12                       | Compressor            | Compressor Fault, Locked rota current detected (Comp2)                                                                         |  |
| 141           | H13                       | Issues                | Compressor Fault, No current detected (Comp2)                                                                                  |  |
| 143           | H15                       |                       | Compressor Fault, Discharge temp not detected (Comp2)                                                                          |  |
| 149           | H21                       |                       | Compressor Fault, Over current (Comp3)                                                                                         |  |
| 150           | H22                       |                       | Compressor Fault, Locked rota current detected (Comp3)                                                                         |  |
| 151           | H23                       |                       | Compressor Fault, No current detected (Comp3)                                                                                  |  |
| 153           | H25                       |                       | Compressor Fault, Discharge temp not detected (Comp3)                                                                          |  |
| 155           | H27                       |                       | Compressor Fault, Oil sensor fault (Comp2)                                                                                     |  |
| 156           | H28                       |                       | Compressor Fault. Oil sensor (connection failure)                                                                              |  |
| 159           | H31                       |                       | Compressor Fault. IPM trip (IMP current on temperature)                                                                        |  |
| 193           | L01                       |                       | Setting Error, Indoor unit group setting error                                                                                 |  |
| 194           | L02                       |                       | Setting Error, Indoor/outdoor unit type/model miss-matched                                                                     |  |
| 195           | L03                       |                       | Duplication of main indoor unit address in group control                                                                       |  |
| 196           | L04                       |                       | Duplication of outdoor unit system address                                                                                     |  |
| 197           | L05                       |                       | 2 or more controllers have been set as 'priority' in one system - shown on controllers set as 'priority'                       |  |
|               |                           |                       | 2 or more controllers have been set as 'priority' in one system - shown                                                        |  |
| 198           | L06                       |                       | on controllers not set as 'priority'                                                                                           |  |
| 199           | L07                       |                       | Group wiring connected on and individual indoor unit                                                                           |  |
| 200           | L08                       | Incorrect             | Indoor unit address/group not set                                                                                              |  |
| 201           | L09                       | Incorrect<br>Settings | Indoor unit capacity code not set                                                                                              |  |
| 202           | L10                       | Settings              | Outdoor unit capacity code not set                                                                                             |  |
| 203           | L11                       |                       | Group control wiring incorrect                                                                                                 |  |
| 205           | L13                       |                       | Indoor unit type setting error, capacity                                                                                       |  |
| 205           | L15                       |                       | Indoor unit type setting error, capacity  Indoor unit paring fault                                                             |  |
| 207           | L15                       |                       | Water heat exch unit setting failure                                                                                           |  |
| 208           | L17                       |                       | Miss-match of outdoor unit with different refrigerant                                                                          |  |
| 210           | L18                       |                       | 4-way valve failure                                                                                                    |  |
| 211           | L19                       |                       | Water heat exch unit duplicated address                                                                                        |  |
| 213           | L19<br>L21                |                       | Gas type setup failure                                                                                                    |  |
| 225           | P01                       |                       | Indoor unit fault, Fan motor thermal overload                                                                                  |  |
| 223           | FUI                       |                       | Outdoor unit fault, Fan motor thermal overload overload, over or under                                                         |  |
| 226           | P02                       |                       | voltage                                                                                                    |  |
| 227           | P03                       |                       | Outdoor unit fault, Compressor discharge temperature too high (Comp1) over 111 °C. Low on ref gas, exp valve, pipework damage. |  |
| 228           | P04                       | Indoor Unit           | Outdoor unit fault, High pressure trip                                                                                         |  |
| 229           | P05                       | Problems              | Outdoor unit fault, Open phase on power supply. Check power on each                                                            |  |
|               |                           |                       | phase, inverter pcb, control pcb                                                                                               |  |
| 233           | P09                       |                       | Indoor unit fault, Ceiling panel incorrectly wired                                                                             |  |
| 234           | P10                       |                       | Indoor unit fault, Condensate float switch opened                                                                              |  |
| 235           | P11                       |                       | GHP - Water Heat exch low temp (frost protection) fault                                                                        |  |
| 236           | P12                       |                       | Indoor unit fault, Fan DC motor fault                                                                                          |  |

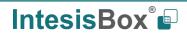

| Error<br>Code | Error in<br>Control Panel | Error category | Error Description                                                                                                    |
|---------------|---------------------------|----------------|----------------------------------------------------------------------------------------------------|
| 238           | P14                       |                | Input from leak detector (If fitted)                                                                                                    |
| 239           | P15                       |                | Refrigerant loss, high discharge temp and EEV wide open and low compressor current draw.                                                                      |
| 240           | P16                       |                | Outdoor unit fault, Open phase on compressor power supply                                                                                                    |
| 241           | P17                       |                | Outdoor unit fault, Compressor discharge temperature too high (Comp2) over 111 degC. Low on ref gas, exp valve, pipework damage.                              |
| 242           | P18                       |                | Outdoor unit fault, By-pass valve failure                                                                                                    |
| 243           | P19                       |                | Outdoor unit fault, 4 way valve failure, i/door temp rises in cooling or fills in heating. Check wiring, coil, pcb output, valve operation.                   |
| 244           | P20                       |                | Ref gas, high temp/pressure fault, heat exch temp high C2, 55-60 degC, cooling over-load, sensor fault.                                                       |
| 246           | P22                       |                | Outdoor unit fan motor fault, fan blade jammed, check connections, does fan turn freely, motor resistance 30-40ohm on each pair, no fan fault, yes pcb fault. |
| 250           | P26                       |                | Outdoor unit fault, Compressor overcurrent - check winding resistance, Inverter failure - check internal resistance term HIC + & - to UVW 200-300Kohm or more |
| 252           | P29                       |                | Outdoor unit fault, Inverter circuit fault - Motor-current Detection Circuit (MDC) fault, check comp windings, sensors C1 & TS, if ok possible pcb failure.   |
| 253           | P30                       |                | Indoor unit fault, System controller detected fault on sub indoor unit                                                                                        |
| 255           | P31                       |                | Simultaneous operation multi control fault, Group controller fault                                                                                            |
| 256           | N/A                       | lete e le De : | Error in the communication of PA-AC-KNX-64/128 device with the CZ-CFUNC2 communication adaptor.                                                               |
| 257           | N/A                       | IntesisBox     | Indoor Unit doesn't exist                                                                                                    |
| 258           | N/A                       |                | Scan in process                                                                                                    |

# 9 Appendix A – Communication Objects Table

| TOPIC                 |                           | NAME                                  | LENGHT               | DATAPOINT TYP                            | Е                                             |   | FLAGS |   |   | FUNCTION                                                             |
|-----------------------|---------------------------|---------------------------------------|----------------------|------------------------------------------|-----------------------------------------------|---|-------|---|---|----------------------------------------------------------------------|
|                       |                           | NAME                                  | LLINGIII             | DPT_NAME                                 | DPT                                           | R | W     | Т | U |                                                                      |
|                       | ON/OFF                    | On/Off (all units)                    | 1 bit                | DPT_Switch                               | 1.001                                         |   | W     |   |   | 0-Off, 1-On                                                          |
|                       |                           |                                       | 1 byte               | DPT_HVACContrMode                        | 20.105                                        |   | W     |   |   | 0-Auto, 1-Heat, 3-Cool, 9-Fan, 14-Dry                                |
|                       |                           | Operating Mode (all units)            | 1 byte<br>(unsigned) | Non-standarized                          | 5.x                                           |   | W     |   |   | 0-Auto, 1-Heat, 2-Dry, 3-Fan, 4-Cool                                 |
|                       | Operating mode            |                                       | 1 byte<br>(unsigned) | Non-standarized                          | 5.x                                           |   | W     |   |   | 0-Cool, 1-Heat, 2-Fan, 3-Dry, 4-Auto                                 |
| GLOBAL<br>SIGNALS     |                           | Fan Speed (all units)                 | 1 byte<br>(unsigned) | 1 byte Non-standarized 5 v W 1-Quiet 2-I | 1-Quiet, 2-Low, 3-Med-Low, 4-Med-High, 5-High |   |       |   |   |                                                                      |
|                       |                           | Fan speed AUTO (all units)            | 1 bit                | DPT_Switch                               | 1.001                                         |   | W     |   |   | 0-Stop auto fan, 1-Set auto fan                                      |
|                       | Vanes position            | Vanes position (all units)            | 1 byte<br>(unsigned) | Non-standarized                          | 5.x                                           |   | W     |   |   | 1-Position 1, 2-Position 2, 3-Position 3, 4-Position 4, 5-Position 5 |
|                       |                           | Vanes position Swing (all units)      | 1 bit                | DPT_Switch                               | 1.001                                         |   | W     |   |   | 0-Stop swing vanes, 1-Set swig vanes                                 |
|                       | Temperature Setpoint.     | Temperature Setpoint (°C) (all units) | 2 bytes              | DPT_Value_Temp                           | 9.001                                         |   | W     |   |   | <b>℃</b>                                                             |
|                       | Error OU                  | Status_Communication Error OU         | 1 bit                | DPT_Alarm                                | 1.005                                         | R |       | Т |   | 0-No error, 1-Error                                                  |
|                       | Demand Limit. Ratio       | Status_Demand Limit. Ratio            | 1 byte               | DPT_Percent_U8                           | 5.004                                         | R |       | Т |   | 0200 % (255-No limit)                                                |
| OUTDOOR               | Pressure sensor           | Status_High Pressure Sensor           | 1 bit                | DPT_Pressure (Pa)                        | 14.058                                        | R |       | Т |   | Pa                                                                   |
| UNIT                  |                           | Status_Low Pressure Sensor            | 1 bit                | DPT_ Pressure (Pa)                       | 14.058                                        | R |       | Т |   | Pa                                                                   |
| SIGNALS               |                           | Status_Compressor 1 operation time    | 2 bytes              | DPT_time (h)                             | 7.007                                         | R |       | Т |   | 016777215 hours                                                      |
|                       | Compressor operation time | Status_Compressor 2 operation time    | 2 bytes              | DPT_time (h)                             | 7.007                                         | R |       | Т |   | 016777215 hours                                                      |
|                       |                           | Status_Compressor 3 operation time    | 2 bytes              | DPT_time (h)                             | 7.007                                         | R |       | Т |   | 016777215 hours                                                      |
|                       | ON / OFF                  | Control _On/Off                       | 1 bit                | DPT_Switch                               | 1.001                                         |   | W     |   |   | 0-Off,1-On                                                           |
|                       | ON / OFF                  | Status _On/Off                        | 1 bit                | DPT_Switch                               | 1.001                                         | R |       | Т |   | 0-Off,1-On                                                           |
| INDIVIDUAL<br>SIGNALS |                           | Control _Operation mode               | 1 byte               | DPT_HVACContrMode                        | 20.105                                        |   | W     |   |   | 0-Auto, 1-Heat, 3-Cool, 9-Fan, 14-Dry                                |
|                       | Operating mode            | Status_Operation mode                 | 1 byte               | DPT_HVACContrMode                        | 20.105                                        | R |       | Т |   | 0-Auto, 1-Heat, 3-Cool, 9-Fan, 14-Dry                                |
|                       |                           | Control _Operation mode               | 1 byte<br>(unsigned) | Non-standarized                          | 5.x                                           |   | W     |   |   | 0-Auto, 1-Heat, 2-Dry, 3-Fan, 4-Cool                                 |

|           | Status _Operation mode       | 1 byte<br>(unsigned) | Non-standarized | 5.x   | R |   | Т | 0-Auto, 1-Heat, 2-Dry, 3-Fan, 4-Cool                         |
|-----------|------------------------------|----------------------|-----------------|-------|---|---|---|--------------------------------------------------------------|
|           | Control _Operation mode      | 1 byte<br>(unsigned) | Non-standarized | 5.x   |   | W |   | 0-Cool, 1-Heat, 2-Fan, 3-Dry, 4-Auto                         |
|           | Status _Operation mode       | 1 byte<br>(unsigned) | Non-standarized | 5.x   | R |   | Т | 0-Cool, 1-Heat, 2-Fan, 3-Dry, 4-Auto, 5-AutoHeat, 6-AutoCool |
|           | Control _Mode Cool/Heat      | 1 bit                | DPT_Heat/Cool   | 1.100 |   | W |   | 0-Cool, 1-Heat                                               |
|           | Status _Mode Cool/Heat       | 1 bit                | DPT_Heat/Cool   | 1.100 | R |   | Т | 0-Cool, 1-Heat                                               |
|           | Control _Heat mode&ON        | 1 byte               | DPT_Scaling     | 5.001 |   | W |   | 0%-Off, 1%-100%-On+Heat                                      |
|           | Control _Cool mode&ON        | 1 byte               | DPT_Scaling     | 5.001 |   | W |   | 0%-Off, 1%-100%-On+Cool                                      |
|           | Control _Auto mode           | 1 bit                | DPT_Switch      | 1.001 |   | W |   | 1-Set auto mode                                              |
|           | Status _Auto mode            | 1 bit                | DPT_Switch      | 1.001 | R |   | Т | 1-Auto mode active, 0-Auto mode not active                   |
|           | Control _Heat mode           | 1 bit                | DPT_Switch      | 1.001 |   | W |   | 1-Set heat mode                                              |
|           | Status _Heat mode            | 1 bit                | DPT_Switch      | 1.001 | R |   | Т | 1-Heat mode active, 0-Heat mode not active                   |
|           | Control _Cool mode           | 1 bit                | DPT_Switch      | 1.001 |   | W |   | 1-Set cool mode                                              |
|           | Status _Cool mode            | 1 bit                | DPT_Switch      | 1.001 | R |   | Т | 1-Cool mode active, 0-Cool mode not active                   |
|           | Control _Fan mode            | 1 bit                | DPT_Switch      | 1.001 |   | W |   | 1-Set fan mode                                               |
|           | Status _Fan mode             | 1 bit                | DPT_Switch      | 1.001 | R |   | Т | 1-Fan mode active, 0-Fan mode not active                     |
|           | Control _Dry mode            | 1 bit                | DPT_Switch      | 1.001 |   | W |   | 1-Set dry mode                                               |
|           | Status _Dry mode             | 1 bit                | DPT_Switch      | 1.001 | R |   | Т | 1-Dry mode active, 0-Dry mode not active                     |
|           | Control_Fan speed enumerated | 1 byte<br>(unsigned) | Non-standarized | 5.x   |   | W |   | 1-Low, 2-Med, 3-High                                         |
|           | Status _Fan speed enumerated | 1 byte<br>(unsigned) | Non-standarized | 5.x   | R |   | Т | 1-Low, 2-Low+, 3-Med, 4-Med+, 5-High                         |
|           | Control _Fan speed scaling   | 1 byte               | DPT_Scaling     | 5.001 |   | W |   | Thersholds (0%49%; 50%82%; 83%100%)                          |
| _         | Status _Fan speed scaling    | 1 byte               | DPT_Scaling     | 5.001 | R |   | Т | Thersholds (20%; 40%, 60%; 80%; 100%)                        |
| Fan speed | Control_ Fan speed low       | 1 bit                | DPT_Switch      | 1.001 |   | W |   | 1-Set fan speed low                                          |
|           | Status_Fan speed low         | 1 bit                | DPT_Switch      | 1.001 | R |   | Т | 1-Speed low active, 0-Speed low not active                   |
|           | Control_ Fan speed low+      | 1 bit                | DPT_Switch      | 1.001 |   | W |   | 1-Set fan speed low+                                         |
|           | Status_Fan speed low+        | 1 bit                | DPT_Switch      | 1.001 | R |   | Т | 1-Speed low+ active, 0-Speed low+ not active                 |
|           | Control_Fan speed med        | 1 bit                | DPT_Switch      | 1.001 |   | W |   | 1-Set fan speed med                                          |

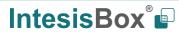

|                | Status_Fan speed med               | 1 bit                | DPT_Switch      | 1.001 | R   |    | Т | 1-Speed med active, 0-Speed med not active             |
|----------------|------------------------------------|----------------------|-----------------|-------|-----|----|---|--------------------------------------------------------|
|                | Control_Fan speed med+             | 1 bit                | DPT_Switch      | 1.001 | - 1 | W  | ' | 1-Set fan speed med+                                   |
|                |                                    |                      |                 | -     | R   | VV | T | <u>'</u>                                               |
|                | Status_Fan speed med+              | 1 bit                | DPT_Switch      | 1.001 | R   |    | 1 | 1-Speed med+ active, 0-Speed med+ not active           |
|                | Control_Fan speed high             | 1 bit                | DPT_Switch      | 1.001 |     | W  |   | 1-Set fan speed high                                   |
|                | Status_Fan speed high              | 1 bit                | DPT_Switch      | 1.001 | R   |    | Τ | 1-Speed high active, 0-Speed high not active           |
|                | Control_Fan speed Man/Auto         | 1 bit                | DPT_Switch      | 1.001 |     | W  |   | 0-Manual; 1-Auto                                       |
|                | Status_Fan speed Man/Auto          | 1 bit                | DPT_Switch      | 1.001 | R   |    | Τ | 0-Manual; 1-Auto                                       |
| Vanes position | Control_Vanes enumerated           | 1 byte<br>(unsigned) | Non-standarized | 5.x   |     | W  |   | 1-Position 15-Position 5                               |
|                | Status_Vanes enumerated            | 1 byte<br>(unsigned) | Non-standarized | 5.x   | R   |    | Т | 1-Position 15-Position 5                               |
|                | Control_Vanes scaling              | 1 byte               | DPT_Scaling     | 5.001 |     | W  |   | Thersholds (0%29%; 30%49%; 50%69%; 70%89%, 90%100%)    |
|                | Status_Vanes scaling               | 1 byte               | DPT_Scaling     | 5.001 | R   |    | T | Thersholds (20%; 40%; 60%; 80%;100%)                   |
|                | Control_ Vanes pos-1               | 1 bit                | DPT_Switch      | 1.001 | R   |    | Т | 1-Set position-1 vanes                                 |
|                | Status_ Vanes pos-1                | 1 bit                | DPT_Switch      | 1.001 |     | W  |   | 1-Vane position-1 active, 0-Vane position-1 not active |
|                | Control_ Vanes pos-2               | 1 bit                | DPT_Switch      | 1.001 | R   |    | Т | 1-Set position-2 vanes                                 |
|                | Status_ Vanes pos-2                | 1 bit                | DPT_Switch      | 1.001 |     | W  |   | 1-Vane position-2 active, 0-Vane position-2 not active |
|                | Control_ Vanes pos-3               | 1 bit                | DPT_Switch      | 1.001 | R   |    | Т | 1-Set position-3 vanes                                 |
|                | Status_ Vanes pos-3                | 1 bit                | DPT_Switch      | 1.001 |     | W  |   | 1-Vane position-3 active, 0-Vane position-3 not active |
|                | Control_ Vanes pos-4               | 1 bit                | DPT_Switch      | 1.001 | R   |    | Т | 1-Set position-4 vanes                                 |
|                | Status_ Vanes pos-4                | 1 bit                | DPT_Switch      | 1.001 |     | W  |   | 1-Vane position-4 active, 0-Vane position-4 not active |
|                | Control_ Vanes pos-5               | 1 bit                | DPT_Switch      | 1.001 | R   |    | Т | 1-Set position-5 vanes                                 |
|                | Status_ Vanes pos-5                | 1 bit                | DPT_Switch      | 1.001 |     | W  |   | 1-Vane position-5 active, 0-Vane position-5 not active |
|                | Control_ Vanes swing               | 1 bit                | DPT_Switch      | 1.001 | R   |    | Т | 0-Stop swing vanes; 1-Set Swing on                     |
|                | Status_ Vanes swing                | 1 bit                | DPT_Switch      | 1.001 |     | W  |   | 0-Vanes swing not active; 1-Vanes swing active         |
|                | Control_Temperature Setpoint (°C)  | 2 bytes              | DPT_Value_Temp  | 9.001 |     | W  |   | °C                                                     |
| Temperature    | Status_Temperature Setpoint (°C)   | 2 bytes              | DPT_Value_Temp  | 9.001 | R   |    | Т | °C                                                     |
|                | Status_AC Ambient Temperature (°C) | 2 bytes              | DPT_Value_Temp  | 9.001 | R   |    | Т | -3592.5 ℃                                              |

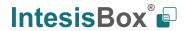

|  |                               | Control_KNX ambient Temperature (°C)        | 2 bytes              | DPT_Value_Temp  | 9.001 |   | W |   | °C                                        |
|--|-------------------------------|---------------------------------------------|----------------------|-----------------|-------|---|---|---|-------------------------------------------|
|  | AC settings                   | Control_Wired remote controller             | 1 bit                | DPT_Switch      | 1.001 |   | W |   | 0-Body sensor, 1-remote control sensor    |
|  |                               | Status_Wired remote controller              | 1 bit                | DPT_Switch      | 1.001 | R |   | Т | 0-Body sensor, 1-remote control sensor    |
|  |                               | Control_Disch. Setpoint cool (℃)            | 2 bytes              | DPT_Value_Temp  | 9.001 |   | W |   | -1010℃                                    |
|  |                               | Status_Disch. Setpoint cool (°C)            | 2 bytes              | DPT_Value_Temp  | 9.001 | R |   | Т | -1010°C                                   |
|  |                               | Control_Disch. Setpoint heat (°C)           | 2 bytes              | DPT_Value_Temp  | 9.001 |   | W |   | -1010°C                                   |
|  |                               | Status_Disch. Setpoint heat (°C)            | 2 bytes              | DPT_Value_Temp  | 9.001 | R |   | Т | -1010°C                                   |
|  |                               | Status_Disch. current temperature (°C)      | 2 bytes              | DPT_Value_Temp  | 9.001 | R |   | Т | -3592.5 ℃                                 |
|  |                               | Status_Heat exchanger temperature (°C)      | 2 bytes              | DPT_Value_Temp  | 9.001 | R |   | Т | -126 ℃                                    |
|  | Error code                    | Status_Unit error                           | 1 bit                | DPT_Alarm       | 1.005 | R |   | Т | 0-No error, 1-Error                       |
|  |                               | Status_Unit error code                      | 2 bytes<br>(signed)  | Non-standarized | 8.x   | R |   | Т | 0-No Error, X-Error (0255)                |
|  | Emergency filter              | Status_FilterSign                           | 1 bit                | DPT_Alarm       | 1.005 | R |   | Т | 0-Normal, 1-Alarm                         |
|  |                               | Control _FilterReset                        | 1 bit                | DPT_Reset       | 1.015 |   | W |   | 0-No reset, 1-Reset                       |
|  | Communication with IU         | Status_Communication status with IU         | 1 bit                | DPT_switch      | 1.001 | R |   | Т | 0-Not exist, 1-Exist                      |
|  | Remote control<br>disablement | Control_On/Off Remote control disablement   | 1 bit                | DPT_Bool        | 1.002 |   | W |   | 0-No disabled, 1-Disabled                 |
|  |                               | Status_On/Off Remote control disablement    | 1 bit                | DPT_Bool        | 1.002 | R |   | Т | 0-No disabled, 1-Disabled                 |
|  |                               | Control_Mode Remote control disablement     | 1 bit                | DPT_Bool        | 1.002 |   | W |   | 0-No disabled, 1-Disabled                 |
|  |                               | Status_Mode Remote control disablement      | 1 bit                | DPT_Bool        | 1.002 | R |   | Т | 0-No disabled, 1-Disabled                 |
|  |                               | Control_Setpoint Remote control disablement | 1 bit                | DPT_Bool        | 1.002 |   | W |   | 0-No disabled, 1-Disabled                 |
|  |                               | Status_Setpoint Remote control disablement  | 1 bit                | DPT_Bool        | 1.002 | R |   | Т | 0-No disabled, 1-Disabled                 |
|  | Type of unit                  | Status_Unit type                            | 1 byte<br>(unsigned) | Non-standarized | 5.x   | R |   | Т | 1-Not Defined, 2-TBD, 3-GHP. 4-PAC, 5-VRF |